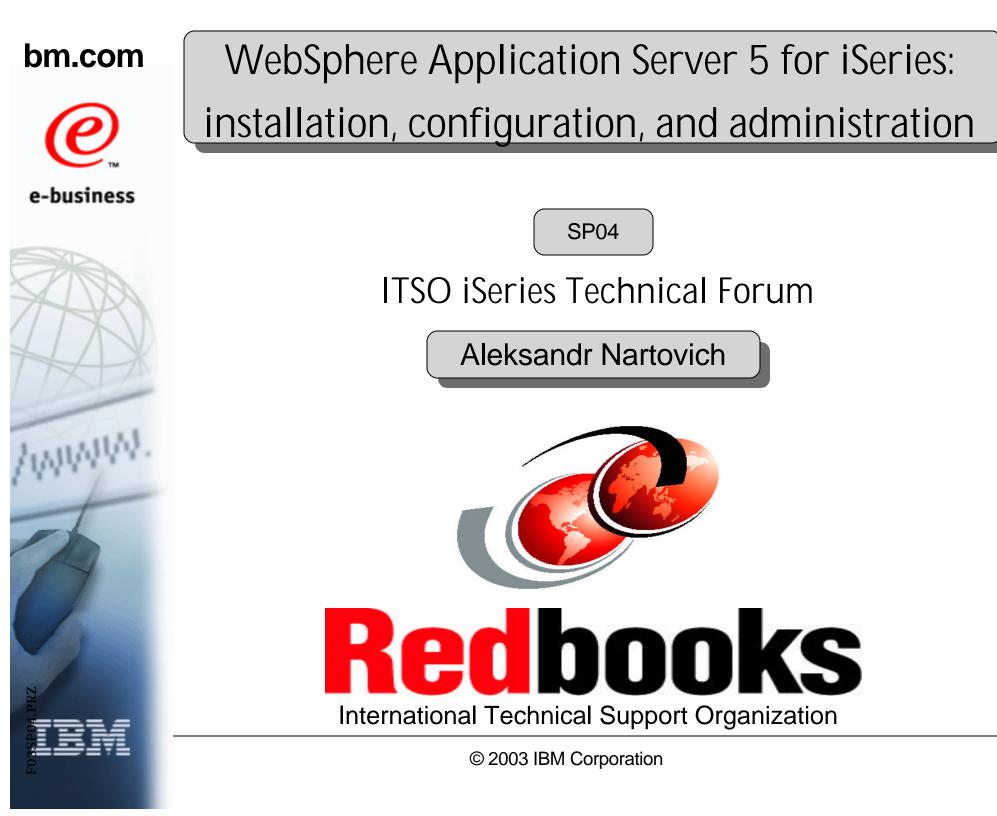

# Objectives

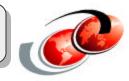

- Provide understanding of J2EE specification and application servers
- Provide understanding of which WebSphere Application Server editions/products are available on iSeries
- Provide understanding of the WebSphere Application Server V5 for iSeries system architecture
- Provide understanding of the installation process and initial configuration

# Agenda

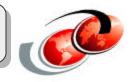

- □ Introduction to J2EE
- □ Application Server
- □ WebSphere Application Server V5.0 for iSeries
  - ▲ Overview
  - ▲ Terminology
  - Packaging
  - ▲ Installation
  - ▲ Initial Configuration
  - ▲ Configuring the HTTP Server
  - ▲ Administration tools
  - ▲ Migration
  - Problem determination
  - ▲ Topologies

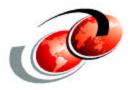

# Introduction to J2EE

# What's J2EE?

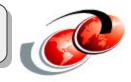

Java 2 Platform, Enterprise Edition (J2EE) defines a standard for architecting and developing multi-tier server-based applications. It defines a standard architecture:

- □ The application model
- □ The platform for hosting applications
- □ A compatibility test suite (CTS)
- □ A reference implementation

# J2EE Editions

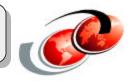

### These are three editions that make up the Java 2 platform:

- □ Java 2 Platform, Micro Edition (J2ME)
  - ▲ An optimized Java runtime environment targeting
    - ➤Pagers
    - ≻Cellular phones
    - ➤ Screen phones
    - Digital set-top boxes
    - ➤Car navigation systems
- Java 2 Platform, Standard Edition (J2SE)
  - 🔺 Java 2 SDK tools
  - Runtimes
  - ▲ APIs for developing applets and applications
- Java 2 Platform, Enterprise Edition (J2EE)
  - ▲ A single architecture made up of several technologies
  - ▲ A comprehensive application programming model
  - ▲ A compatibility test suite for building enterprise-class server-side applications

# J2EE Benefits

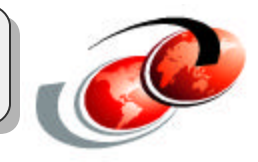

- Simplified architecture
- Portability
- Integration with existing systems
- Scalability
- Off-the-shelf development solutions
- Flexible security model

# **Multi-tier Application Environments**

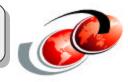

### Typically, we divide J2EE applications into three tiers:

- The first tier contains the presentation logic
  - ▲ Typically done by a servlet
  - ▲ JavaServer Page
- The middle tier contains the business logic
  - ▲ Servlets
  - ▲ Enterprise JavaBeans
- The third tier contains the database and legacy applications
- Clients typically interface to the application through
  - A Web browser
  - ▲ A Java application
  - ▲ Pervasive computing device

# **Multi-tier Application Environment**

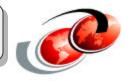

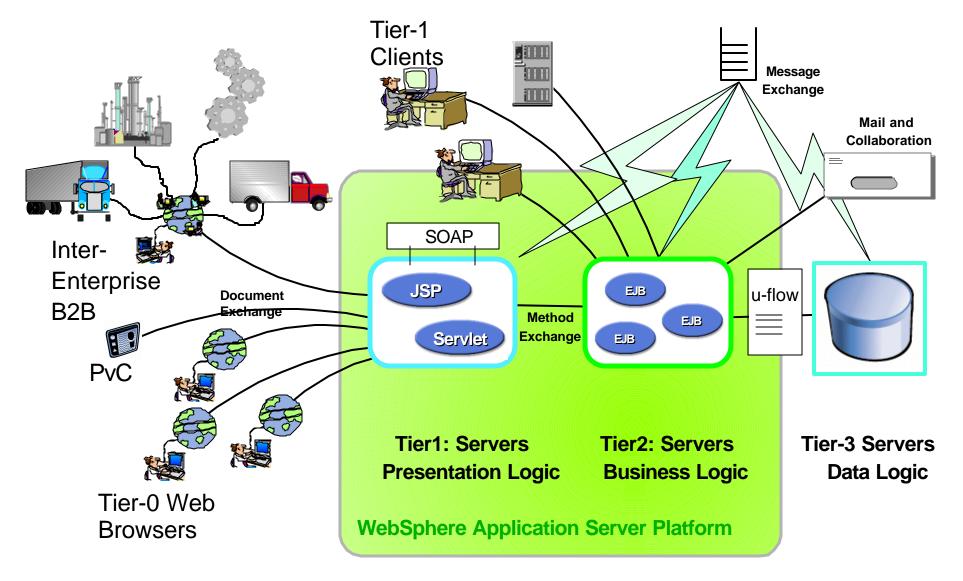

# J2EE Containers

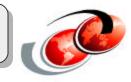

### Containers provide the runtime support for the application components

- Containers provide a view of the underlying J2EE APIs to the application components
- Containers separate J2EE components
- Containers inject services
  - ▲ Declarative transaction management
  - ▲ Security checks
  - ▲ Resource pooling
  - ▲ State management

# **J2EE Standard Services**

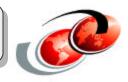

### Standard services include:

- □ HTTP and HTTPS
- □ Java Transaction API (JTA)
- Remote Method Invocation/Internet Inter-ORB Protocol (RMI/IIOP)
- □ Java Interface Definition Language (Java IDL)
- Java Database Connectivity (JDBC)
- □ Java Message Service (JMS)
- JavaMail and JavaBeans Activation Framework (JAF)
- □ Java Transaction API (JTA and JTS)
- □ XML
- □ J2EE Connector Architecture
- Resource managers

# J2EE Application Packaging

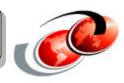

### The assembly process includes:

Selecting files to include in the module

- ▲ Enterprise beans
- ▲ Servlets, JavaServer Pages (JSP), files and other Web components
- ▲ Resource adapter (connector) implementations
- ▲ Application clients
- ▲ Other supporting classes and files
- Creating a deployment descriptor
- □ Creating an Enterprise Archive (EAR) file

# J2EE Enterprise Archive File (EAR)

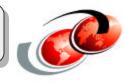

### EAR files include these archives:

- □ Web application archives (WAR)
- Resource adapter archives (RAR)
- Enterprise JavaBeans (EJB JAR)
- Application client archives (JAR)

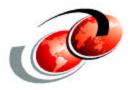

# What Is an Application Server?

# **Application Servers**

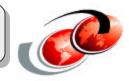

Extend Web server request handling capabilities
 Make dynamic request responses possible

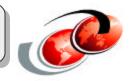

### **Application servers:**

- Work with a Web server to manage browser and Java-based client sessions
- Support server-side business logic (Servlets/JavaServer Pages/EJBs)
- Connect to backend computing resources for data and transaction processing **Application server benefits**:
  - Simplify development and deployment of Web-enabled e-business applications
  - Support connections to legacy data and applications
  - Deliver a set of application deployment and management tools

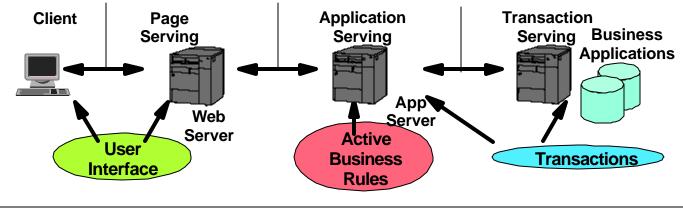

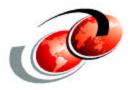

# WebSphere Application Server V5.0 for iSeries

# Agenda

- Overview
- □ Terminology
- Packaging
- Installation
- Initial Configuration
- Configuring the HTTP Server
- Administration tools
- Problem determination
- Migration
- Topologies

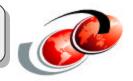

# Major Features

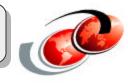

- □ Full J2EE v1.3 support
  - ▲ EJB 2.0, Servlet 2.3, JSP 1.2
  - ▲ Integrated, built-in JMS provider
  - ▲ Interoperable Naming Service
  - ▲ J2EE 1.3 Security: Java 2 Security, JAAS, Enhanced Pluggable Authentication

**JDK** 1.3.1

- New administrative model
  - Based on Java Management Extensions (JMX)
  - Provides improved failover capability and high availability
  - ▲ User interface enhancements and application management

- Edge Components Integration
- Extensions: Beyond the standard programming model
- Security
- Problem determination and tracing
- Application Assembly Tool
- Enhanced migration tooling
- Enhanced Web Services support
  - ▲ Enhanced SOAP support, Private UDDI, and WebServices Gateway
- Extended relational DB support

- Managed process or server: Each server runs in its own Java virtual machine (JVM)
  - ▲ Application servers

New Terminology

▲ JMS server

### Node agent

- ▲ Resides on a single node (physical machine)
- ▲ Manages the servers running on the node
- Deployment manager: Manages the multiple nodes in a distributed topology
- Cell: Network of multiple nodes in a single logical administration domain

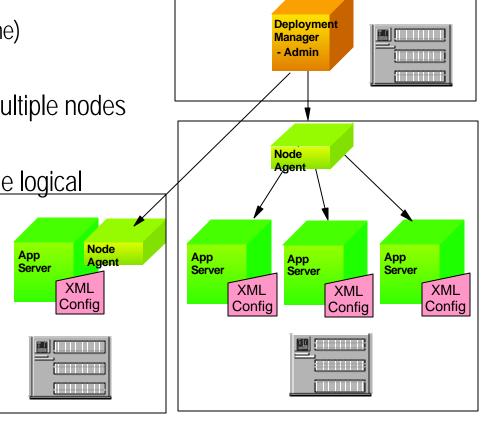

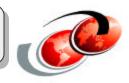

# WAS V5.0: Packaging Modules

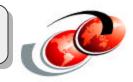

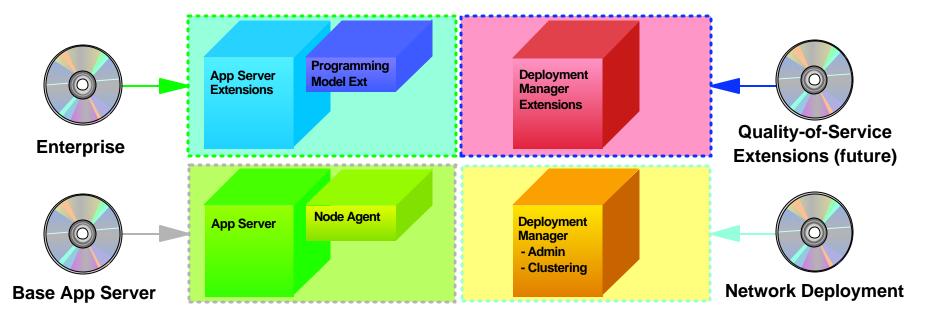

These modules will be combined in different product packaging configurations

# WebSphere Packaging Scenarios

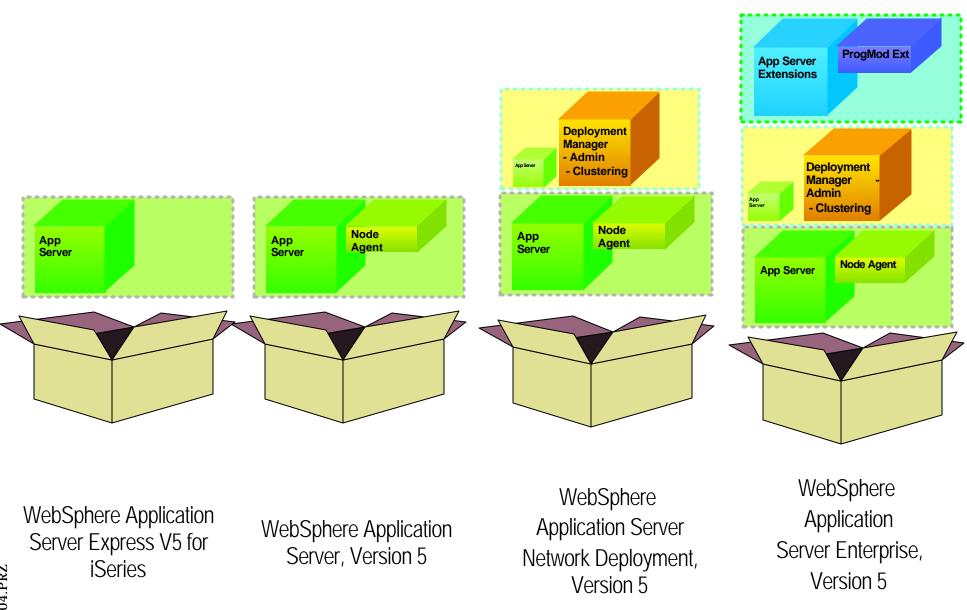

# WAS V5.0 Packaging and Features

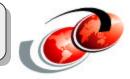

|                                           | IBM WebSphere<br>Application Server<br>Express | IBM WebSphere<br>Application Server,<br>Base | IBM WebSphere Application<br>Server Network Deployment |
|-------------------------------------------|------------------------------------------------|----------------------------------------------|--------------------------------------------------------|
| Application<br>Server                     | Lightweight version                            | yes                                          | yes                                                    |
| IBM HTTP<br>Server                        | Comes with iSeries                             | Comes with iSeries                           | Comes with iSeries                                     |
| Application<br>Client                     | no                                             | yes                                          | yes                                                    |
| Application<br>Server Toolkit             | no                                             | yes                                          | yes                                                    |
| Edge<br>Components                        | no                                             | no                                           | yes                                                    |
| Deployment<br>Manager                     | no                                             | no                                           | yes                                                    |
| DB2 Universal<br>Database<br>Edition V7.2 | DB2 native to OS/400                           | DB2 native to OS/400                         | DB2 native to OS/400                                   |
| LDAP                                      | Integrated into OS/400                         | Integrated into OS/400                       | Integrated into OS/400                                 |

# WebSphere V5.0 Standards Checklist

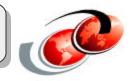

| Standards       | Level | WebSphere 5.0                                   |  |
|-----------------|-------|-------------------------------------------------|--|
| J2EE            | 1.3   | ✓ Fully certified and part of Sun's J2EE list   |  |
| EJB             | 2.0   | EJB 2.0 and EJB 1.1 support                     |  |
| JDK             | 1.3   | JDK 1.3                                         |  |
| Servlet         | 2.3   | Servlet 2.3                                     |  |
| JSP             | 1.2   | JSP 1.2                                         |  |
| JTS/JTA         | 1.0   | Vith distributed transactions                   |  |
| JMS             | 1.0.2 | With Native Provider, and MQ plug-in            |  |
| JDBC            | 2.0   | 2PC across heterogeneous databases              |  |
| JNDI            | 1.2   | ✓ JNDI 1.2 for EJB lookup and CosNaming         |  |
| RMI/IIOP        | 1.0   | V Fully supported                               |  |
| JavaMail/JAF    | 1.2   | V Plus Domino support                           |  |
| SSL Security    | 2.0   | ✓ JSSE and JCE                                  |  |
| XML JAXP        | 1.0   | V XML in EJBs                                   |  |
| J-IDL/CORBA     |       | V IIOP 1.2                                      |  |
| J2C             | 1.0   | V Bean and container managed                    |  |
| LDAP            |       | SecureWay, iPlanet, ActiveDirectory             |  |
| HTTP            | 1.1   | Ves, plus across multiple Web servers           |  |
| SOAP            | 2.2.2 | SOAP support for WebServices. A tech preview is |  |
| SOAP-SEC        | 1.0   | also available                                  |  |
| COM/ASP Support |       | ✓ With Java wrapping and proxy                  |  |
| JMX             | 1.0   | JMX pending                                     |  |
| XML4J           | 4.0   | XML support                                     |  |
| XSL             | 2.3   | XSL parser                                      |  |

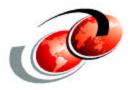

# Installation

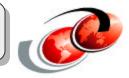

## Hardware

| Servlets and JSPs only                                        | Applications that contain EJBs                                       |
|---------------------------------------------------------------|----------------------------------------------------------------------|
| AS/400e server 170 with processor feat 2292                   | AS/400e server 170 with processor feat 2385                          |
| AS/400e server 720 with processor feat 2061                   | AS/400e server 720 with processor feat 2062                          |
| iSeries Model 270 with processor feat 2250                    | iSeries Model 270 with processor feat 2252                           |
| iSeries Model 820 with processor feat 2395                    | iSeries Model 820 with processor feat 2396                           |
| 300 CPW with 512 MB of memory per application server instance | 460 CPW with 750 MB to 1GB of memory per application server instance |

Use the IBM Workload Estimator for iSeries, which you can find on the Web at: <a href="http://www-912.ibm.com/servlet/EstimatorServlet">http://www-912.ibm.com/servlet/EstimatorServlet</a>

**Important**: WebSphere requires the existence of L2 cache and enough memory.

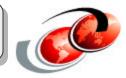

### Software

| Software                                     | Required | Optional | Comments                                                           |
|----------------------------------------------|----------|----------|--------------------------------------------------------------------|
| OS/400 v5.1 or v5.2                          | yes      |          | Server must be unrestricted<br>*ALLOBJ authority required          |
| JDK v1.3                                     | yes      |          | 5722-SS1 option 30                                                 |
| Qshell                                       | yes      |          | Required to use scripts                                            |
| Host Servers                                 | yes      |          | 5722-SS1 option 12                                                 |
| Required PTFs                                | yes      |          |                                                                    |
| HTTP Server                                  |          | yes      | Apache or Domino<br>Require for Servlet and JSPs<br>requests       |
| Digital Certificates                         |          | yes      | Required for SSL support                                           |
| Cryptographic Access<br>Provider             |          | yes      | Required for SSL use<br>5722-AC2 (56-bit) or<br>5722-AC3 (128-bit) |
| DB2 Query Manager and<br>SQL Development Kit |          | yes      | 5722-ST1 - Helpful for<br>developing client application            |

# Workstation Requirements

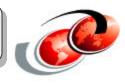

### Administrative environment requires any browser capable workstation that:

- □ Supports HTML V4.0
- Supports Cascading Style Sheets

**Note:** These two features satisfy both the hardware and software requirements for the administrative environment.

Recommended: 128 Mb RAM minimum

# Weighing Your Installation Options

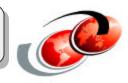

### Decide which options are required:

- By default, all products and all options are installed
- Installing of a subset of products and options is allowed
- □ WebSphere Application Server V5.0 for iSeries (5733-WS5) options:
  - ▲ (Option Base) WebSphere Application Server (Required): Contains the Readme file and other common files for the product
  - (Option 1) Client development and run time: Provides client application development and run time support
  - ▲ (Option 2) Application server run time:
    - ► Requires option 1
    - > Provides the application server run time for WebSphere Application Server
  - ▲ (Option 3) Samples:
    - Requires option 2
    - Provides the samples for WebSphere Application Server
  - ▲ Language option: Denotes the National Language Support (NLS) option for the product

WebSphere MQ V5.3 (5724B41) and WebSphere MQ classes for Java and JMS V5.3 (5639C34)

# **Checking for Previous SW Releases**

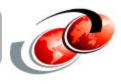

- Determine whether WebSphere MQ is already installed on your server
  - ▲ Enter the Display Software Resources (DSPSFWRSC) command on an OS/400 command line
  - ▲ Look for the product Resource ID 5724B41
    - If you do not find it, this product has not been installed
    - If MQSeries for AS/400 is installed, you must migrate it to WebSphere MQ V5.3 for iSeries to use JMS with WebSphere Application Server
    - Both MQSeries for AS/400 V4.2 (5769MQ2) and MQSeries for AS/400 V5.x (5733A38) are incompatible for use with WebSphere Application Server
    - To migrate MQSeries for AS/400 to WebSphere MQ V5.3 for iSeries, see the migration instructions (<u>http://www.ibm.com/software/ts/mqseries/library/manualsa/</u>)

Determine whether WebSphere MQ classes for Java and JMS V5.3 is already installed

- ▲ Enter the Display Software Resources (DSPSFWRSC) command on an OS/400 command line
- ▲ Look for product Resource ID 5639C34
- ▲ If you do not find it, then this product is not installed
- ▲ If MQSeries classes for Java and JMS (5648C60) is installed on your system, you must uninstall it before you install WebSphere MQ classes for Java and JMS (5639C34). To uninstall, enter this command:

```
DLTLICPGM LICPGM(5648C60)
```

# Installing WebSphere MQ: Scenarios

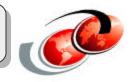

### What if MQ Series is already installed?

- □ If level of MQ installed matches level to be installed, slip install occurs
- If previous level of MQ is installed, warning is issued and new level of MQ is NOT installed
  - ▲ Only not installed for product id 5769MQ2 and 5648C60, slip occurs otherwise
- □ In all cases WAS is installed unless explicitly skipped (-was -skip true)

# **Installing WAS: Process Overview**

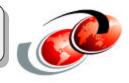

- Install the prerequisite software
  - ▲ Verify that iSeries prerequisites are installed
  - ▲ Verify that workstation prerequisites are installed
- □ Install the correct cumulative PTF package
  - ▲ WebSphere Application Server requires a minimum cumulative PTF package level
  - ▲ Verify that the correct cumulative PTF is installed
- Install WebSphere Application Server for iSeries

□ Install the PTFs

Install the workstation tools for WebSphere Application Server

# **Installation Options**

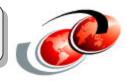

### Installation methods:

- □ Install spans 2 CDs user intervention is required
- From iSeries CD-ROM (requires \*ALLOBJ authority) running one of the following options:
  - ▲ SETUP script in Qshell
  - ▲ Run Java (RUNJVA) command on an OS/400 command line
  - Note: Optional parameters for both methods are included for custom installations.
- □ From a workstation CD-ROM using one of the following options:
  - ▲ Abstract Windowing Toolkit (AWT)
  - ▲ Silent mode

# Installing from the iSeries Server (QShell)

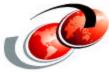

Here is a partial sample of output from the installation process using the QSH command:

> cd /QOPT/WEBSPHERE \$ > SETUP Loading installation program. Please wait. Checking current configuration. Please wait. Installing selected options. Please wait. Note: This may take up to 120 minutes to complete. Product 5724B41: WebSphere MQ V5.3 for iSeries (Code: Option Base) Copying stream file to save file. Restoring licensed program. (Language: Option Base) Copying stream file to save file. Restoring licensed program. (Code: Option 1) Copying stream file to save file. Restoring licensed program. Product 5639C34: WebSphere MQ classes for Java and JMS V5.3 for iSeries (Code: Option Base) Copying stream file to save file. Restoring licensed program. (Language: Option Base) Copying stream file to save file. Restoring licensed program. (Code: Option 1) Copying stream file to save file. Restoring licensed program. Product 5733WS5: WebSphere Application Server V5.0 for iSeries (Code: Option Base) Copying stream file to save file. Restoring licensed program. (Language: Option Base) Copying stream file to save file. Restoring licensed program. © 2003 IBM Corporation (Code: Option 1) Copying file to the iSeries.

# Installing from the Workstation (AWT)

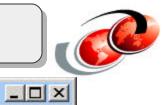

### BM WebSphere Application Server V5.0 for iSeries

| A                                      | WebSphere Application Server V5.0 for iSeries (5733WS5) |  |  |  |
|----------------------------------------|---------------------------------------------------------|--|--|--|
|                                        | Code options to install:                                |  |  |  |
| Real P                                 | 🗹 (Option Base) WebSphere Application Server            |  |  |  |
|                                        | Status: Required version is currently installed         |  |  |  |
|                                        | 🗹 (Option 1) Client development and run time            |  |  |  |
|                                        | Status: Required version is currently installed         |  |  |  |
| (Option 2) Application server run time |                                                         |  |  |  |
| Dama and the                           | Status: Required version is currently installed         |  |  |  |
|                                        | (Option 3) Samples                                      |  |  |  |
|                                        | Status: Required version is currently installed         |  |  |  |
|                                        | Language option to install:                             |  |  |  |
|                                        | 🔲 Install Language Parts Only                           |  |  |  |
|                                        | English (2924)                                          |  |  |  |
|                                        | ۲<br>۲                                                  |  |  |  |
| InstallShield                          |                                                         |  |  |  |
|                                        | < Back Next > Cancel                                    |  |  |  |
|                                        |                                                         |  |  |  |

F03SP04.PRZ

# Silent Installation

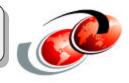

- Silent installation is convenient when you need to repeat the same installation process many times.
- To use the silent mode to install WebSphere Application Server from a workstation, you need:
  - ▲ Verify that the host server jobs are started on your iSeries server
  - ▲ Verify that TCP/IP is started on the iSeries server
  - On your workstation, insert a CD into CD-ROM drive and copy the response file to your hard drive
  - ▲ Edit the options in the response file
  - ▲ Run the remote installation using the response file:

SETUP -option c:\temp\responsefile

▲ This mode does not accept interactive installation options. To specify non-default options, you must use the response file

**Note**: For security purposes, if the host servers were not running prior to installation, you should return your iSeries server to its original state by using the End Host Server (ENDHOSTSVR) command after the installation is complete.

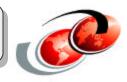

#### Here is the format of the response file that is shipped on the CD-ROM

|             |                                                | and response me that is simpled on the                                                                                                    |
|-------------|------------------------------------------------|----------------------------------------------------------------------------------------------------|
| #1<br>#     | *****                                          | ****                                                                                                    |
| #<br>#      | ABOUT:                                         | WebSphere Application Server V5.0 for iSeries                                                                                                    |
| #<br>#      | INSTALL TYPE:                                  | Remote workstation silent installation                                                                                                    |
| #<br>#<br># | DOCUMENTATION:                                 | Please see the WebSphere Application Server<br>for iSeries Installation and Initial Configuration<br>web site for the most up-to-date information: |
| #           |                                                | http://www.ibm.com/websphere/iseries/installws5                                                                                                    |
| #<br>#      | USAGE:                                         | SETUP -options <path>\<responsefile></responsefile></path>                                                                                         |
| #<br>#      | IMPORTANT:                                     | All values must be enclosed in double quotes.                                                                                                    |
| #‡<br>#     | ######################################         | ***************************************                                                                                                    |
| -V<br>-V    | V DestinationBean.sys<br>V DestinationBean.use | ents for target iSeries system<br>stem = "YOURSYSTEM"<br>ername ="YOURUSER"<br>ssword = "YOURPSSWD"                                                |
|             |                                                |                                                                                                    |

### Default install - what happens

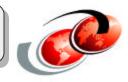

- □ WebSphere MQ V5.3 for iSeries (5724B41) is installed
- WebSphere MQ Classes for Java and JMS V5.3 for iSeries (5639C34) is installed
- WebSphere Application Server V5 for iSeries (5733WS5 \*BASE, Option 1, 2, and 3) is installed
- Default remote instance for HTTP/client is created
  - ▲ Instance name: remote
- Default WebSphere Application Server instance is created
  - ▲ Instance name: default

### What if you don't want to install MQ Series?

- Local install
  - ▲ Specify -wmq -skip true -wmqjava -skip true for install parameters
- Remote install
  - ▲ Deselect the MQ products on the appropriate install screens

### WAS V5 ND installation

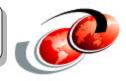

- □ Network Deployment, out of the box, consists of two installs and three basic steps
  - ▲ WebSphere Application Server V5.0
  - ▲ WebSphere Application Server Network Deployment V5.0
- □ Installation steps:
  - ▲ First you install Base option
  - ▲ Second you install ND
  - ▲ Third you add the default instance of the Base install to the ND cell managed by the ND default instance
  - Note: You can run WAS V5 Base and ND on the same iSeries.

### WAS V5 ND install: 2 methods

### Two methods for installing

- InstallShield V4.5.3 used for both methods
- □ Single CD install
- Remote install from Windows workstation
  - ▲ JDK for installing shipped on install CD
  - AWT install uses GUI
    - > On iSeries, STRHOSTSVR SERVER(\*ALL)
    - > On Windows, double-click setup.exe on CD-ROM drive
    - ➤GUI displays and walks you through install
      - ✓ Default options selected for you, deselect to change
  - ▲ Silent install uses response file
    - > On iSeries, STRHOSTSVR SERVER(\*ALL)
    - > On Windows invoke setup.exe from CD-ROM drive:
      - SETUP -options responsefile
      - where responsefile is the response file you have created
    - > Sample responsefile with default values located on install CD in root directory

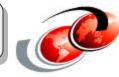

### WAS V5 ND install: 2 methods (cont.)

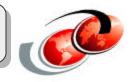

- □ Local install from OS/400
  - ▲ JDK 1.3 (5722JV1 Option 5) required for install
  - ▲ RUNJVA CLASS(SETUP) from OS/400 command line
    - RUNJVA CLASS(SETUP) CLASSPATH('/QIBM/ProdData/OS400/jt400/lib/jt400Native.jar: /QOPT/WEBSPHERE/OS400:/tmp/WebSphere/WS5INSTALL.JAR') PROP((os400.runtime.exec QSHELL) (java.version 1.3))
  - ▲ SETUP script from QShell
    - ≻STRQSH
    - ≻cd /QOPT/WEBSPHERE
    - ≻ SETUP
  - ▲ See Install and Initial Configuration documentation for details on all possible installation parameters

### WAS V5 ND default install - what

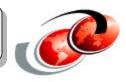

# happens? Default install - what happens

- - ▲ WebSphere MQ Classes for Java and JMS V5.3 for iSeries (5639C34) is installed
  - ▲ WebSphere Application Server Network Deployment V5 for iSeries (5733WS5 \*Base, Option 5) is installed
  - ▲ Default Network Deployment instance is created
    - >Instance name: default
    - > Server name: dmgr
- What if you don't want to install MQ Classes for Java?
  - ▲ Local install
    - > Specify -wmgjava -skip true for install parameters
  - ▲ Remote install
    - > Deselect the MQ product on the appropriate install screen

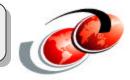

### Install the PTFs:

- □ This is a required step prior to starting WebSphere Application Server
- You must install all prerequisites before you install the WebSphere Application Server PTFs

|             | V5R1    | V5R2    |
|-------------|---------|---------|
| WAS V5 Base | SF99243 | SF99245 |
| WAS V5 ND   | SF99244 | SF99246 |

□ WAS group PTF <u>also includes</u> the following group PTF:

▲ SF99098 - IBM HTTP server group PTF

▲ SF99169 - Java group PTF

▲ SF99502 - DB2 group PTF

Check the WebSphere Application Server Web site for the correct PTF

(http://www.ibm.com/eserver/iseries/software/websphere/wsappserver/services/service.htm)

### WAS V5 Base: Product Layout

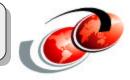

- □ Product library: QEJBAS5
- □ Product subsystem: QEJBAS5
- □ Product job description: QEJBJOBD
- □ Product job queue: QEJBJOBQ
- □ Product class: QEJBCLS
- □ Product message file: QEJBMSGFS5
- Runs in \*BASE storage pool (system pool 2 on WRKSYSSTS) by default
- Product IFS root: /QIBM/ProdData/WebAS5/Base
- User data IFS root: /QIBM/UserData/WebAS5/Base
- Embedded Msg Publish and Subscribe Root product directory: /QIBM/ProdData/WebAS5/wemps
- Embedded Msg Publish and Subscribe user configuration and files root directory: /QIBM/UserData/WebAS5/wemps

### WAS V5 ND: Product Layout

- □ Product library: QEJBAS5
- □ Product subsystem: QEJBASND5
- □ Product job description: QEJBNDJOBD
- □ Product job queue: QEJBNDJOBQ
- □ Product class: QEJBNDCLS
- □ Product message file: QEJBMSGFS5
- Runs in \*BASE storage pool (system pool 2 on WRKSYSSTS) by default
- Product IFS root: /QIBM/ProdData/WebAS5/ND
- □User data IFS root: /QIBM/UserData/WebAS5/ND

## Installing the Workstation Tools

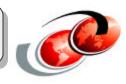

### The workstation components include:

- Administrative scripting tool (wsadmin)
- Application Assembly Tool (AAT)
- Enterprise bean deployment tool (ejbdeploy)
- ANT utilities (ws\_ant)
- □ Tivoli Performance Viewer (formerly Resource Analyzer)
- Log analyzer (waslogbr)

**Note:** Installing the workstation components are optional. The administrative console for WebSphere Application Server is accessed from a Web browser and does not require installation of any workstation components. The workstation components come on a separate CD.

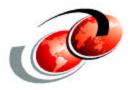

### **Preparing the iSeries for WAS**

## **Creating Initial Configuration**

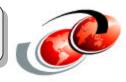

### To create the configuration, you perform these steps:

- Configure the software license information
- □ Set the SQL server jobs
- Verify and configure TCP/IP

# Configuring Software License Information

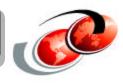

After you finish the installation process and before you start the WebSphere Application Server environment, you must set the usage limit from the Proof of Entitlement (POE) or invoice:

- □ It is based on the Proof of Entitlement (POE)
- Update the usage limit using the WRKLICINF command
  - **Note**: Entering any number that exceeds the purchased limit violates the IBM purchase agreement.
- Update Threshold (THRESHOLD) with \*USGLMT and press Enter

**Note**: Do not leave the threshold limit set to zero.

### Setting the Usage Limit

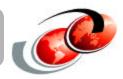

| Session A - [24 x 80]<br>File Edit View Communication Actions Window Help |                               | ×                                                                                                    |
|---------------------------------------------------------------------------|-------------------------------|----------------------------------------------------------------------------------------------------|
| Change License                                                            | Information                   | (CHGLICINF)                                                                                                    |
| Type choices, press Enter.                                                |                               |                                                                                                    |
| Product identifier                                                        | V5                            | Identifier<br>Vx, VxRy, VxRyMz, *ONLY<br>5001-9999<br>0-999999, *SAME, *NOMAX<br>0-999999, *SAME, *CALC<br>Name, *SAME, *NONE, *OPSYS<br>Name, *LIBL, *CURLIB |
| Log                                                                       | <u>*NO</u>                    | *SAME, *NO, *YES                                                                                                    |
| F3=Exit F4=Prompt F5=Refresh<br>F24=More keys                             | F12=Cancel                    | Bottom<br>F13=How to use this display                                                                                                    |
| MA a MW                                                                   |                               | 09/037                                                                                                    |
| 🏽 🛐 Start 🛛 🖄 🥔 📾 🖓 📼 😫 🎆 🍘 두 🎰 🟦 💆 😥                                     | hics - [  🚈 iSeries Informati | on C   <b>B<sup>1</sup>Session A - [24 x 80]</b> 💐 Jasc Paint Shop Pro                                                                                        |

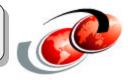

# Using IBM Developer Kit for Java? Use the Change Prestart Job Entry (CHGPJE) command as shown in this example:

CHGPJE SBSD(QSYSWRK) PGM(QSQSRVR) MAXJOBS(\*NOMAX) Note: If \*NOMAX is not appropriate, specify an integer value for the MAXJOBS parameter.

# Verifying and Configuring TCP/IP

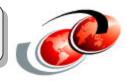

- Verify that TCP/IP address and LOOPBACK interface are active
- □ Verify your TCP/IP host name
- □ Start TCP/IP
- Verify that the server's IP address is associated with the host name by running the ping command:

ping hostname

# Verifying and Configuring TCP/IP (Cont.)

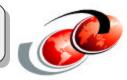

Verify your TCP/IP host name
 Run IPTest Java utility

RUNJVA CLASS(IPTest) CLASSPATH('/QIBM/ProdData/WebAS5/Base/bin')

**Note:** The class name parameter that you specify for CLASS (IPTest) is case-sensitive.

### **IPTest Java**

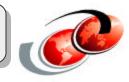

|                                                                                                    | Java Shell Display |
|----------------------------------------------------------------------------------------------------|--------------------|
| Local Address: 9.9.11.11<br>Local Name: MYHOST.MYHOME.AAA.COM<br>All addresses for MYHOST.MYHOME.AAA.CO<br>9.9.11.11<br>Java program completed | ЭM                 |

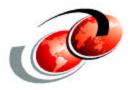

### Start/Stop WAS instance

### Starting a WAS instance

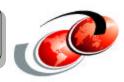

#### □ STRSBS QEJBAS5/QEJBAS5

- ▲ Starts the default instance
- ▲ QEJBAS5 subsystem contains an autostart job entry for job SERVER1
- ▲ QEJBJOBD contains the request data parameter to start the default instance

```
QSYS/CALL PGM(QEJBAS5/QEJBSTRSVR) PARM('-instance'
```

```
'/QIBM/UserData/WebAS5/Base/default' '-server' 'server1')
```

#### □ From OS/400 command line

```
SBMJOB CMD(QSYS/CALL PGM(QEJBAS5/QEJBSTRSVR)
PARM('-instance' '/QIBM/UserData/WebAS5/Base/default'
'-server' 'server1')) JOB(SERVER1) JOBD(QEJBAS5/QEJBJOBD)
JOBQ(QEJBAS5/QEJBJOBQ) USER(QEJBSVR)
```

startServer script

▲ Use if the subsystem is already started:

STRQSH

\$ /QIBM/ProdData/WebAS5/Base/bin/startServer

▲ No parameters needed if starting the default server for the default instance

### Starting an additional instance

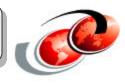

- startServer script
  - ▲ Use if the subsystem is already started
    - ≻STRQSH
    - >/QIBM/ProdData/WebAS5/Base/bin/startServer -instance instanceName [servername]
  - ▲ Must specify the -instance parameter
  - ▲ [servername] only needs to be specified if the server name is different from the instance name.
    - > Server name IS case sensitive
  - ▲ The server name is a standalone parameter (no -optionname value syntax)

▲ Examples:

```
▶startServer -instance ITSO
```

>startServer -instance ITSO ITSOserver

From OS/400 command line

```
SBMJOB CMD(QSYS/CALL PGM(QEJBAS5/QEJBSTRSVR)
PARM('-instance' '/QIBM/UserData/WebAS5/Base/ITSO'
'-server' 'ITSOserver')) JOB(ITSOserver)
JOBD(QEJBAS5/QEJBJOBD) JOBQ(QEJBAS5/QEJBJOBQ)
USER(QEJBSVR)
```

# Stopping an application server

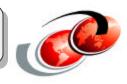

- stopServer script
  - ▲ To stop only the default server (server1)
    - ≻ STRQSH
    - \$ /QIBM/ProdData/WebAS5/Base/bin/stopServer server1
  - ▲ To stop a server for a non-default instance
    - ►STRQSH
    - \$ /QIBM/ProdData/WebAS5/Base/bin/stopServer -instance instancename servername
  - ▲ For example,
    - StopServer -instance ITSO ITSOserver

#### ENDSBS SBS(QEJBAS5) DELAY(600)

- ▲ Stops all servers running in the subsystem
- ▲ Generally best to specify controlled ending, but...
- ENDJOB JOB(nnnnn/QEJBSVR/SERVER1) DELAY(600)
  - ▲ Stops the default server (server1) for the default instances
  - ▲ Generally best to specify controlled ending

### Start/Stop Common Problems

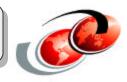

- Case sensitivity of server name
  - ▲ Native code is not case sensitive so JVM is created
  - A native\_stdout.log contains error

[1/18/03 16:07:03:161 UTC] abd76523 WsServer E WSVR0004E: The server name,

FSTEWART, is not a valid name.

[1/18/03 16:07:03:192 UTC] abd76523 WsServer E WSVR0009E: Error occurred during startup

□ Typo in server name

▲ Joblog contains error

Message ....: WebSphere application server not started.

Cause .....: The application server configuration file

/QIBM/UserData/WebAS5/Base/fstewart/config/cells/S105VM2M\_fstewart/nodes/S10

5VM2M\_fstewart/servers/FSTEqadsk/server.xml is not valid. The reason code is 8.

# Start/Stop Common Problems (Cont.)

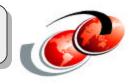

#### Port conflicts

- ▲ SystemOut.log file contains error
- ▲ If transport (web container) port conflict

[1/18/03 16:25:10:064 UTC] 5c4941ab WebContainer E SRVE0146E: Failed to Start Transport on host , port 9080. The most likely cause is that the port is already in use. Please ensure that no other applications are using this port and restart the server.

com.ibm.ws.webcontainer.exception.TransportException: Failed to start transport HTTP: java.net.BindException: Address already in use.

▲ If name service port conflict.

[1/18/03 16:31:23:163 UTC] af308a47 NameServerImp E NMSV0011E: Unable to start bootstrap server using port 8880. Verify that no servers or other processes are already using the bootstrap server port. Also verify that the bootstrap server is being started with a user ID which has sufficient (e.g., root, Administrator) privileges.

org.omg.CORBA.INTERNAL: CREATE\_LISTENER\_FAILED\_4 minor code: 1229066326 completed: No

NOTE: "user ID which has sufficient privileges" does not apply to iSeries

▲ If SOAP port conflict

[1/18/03 16:38:20:945 UTC] 36f11b16 JMXSoapAdapte W ADMC0015W: SOAP connector failed to start with exception: Address already in use.

[1/18/03 16:38:20:984 UTC] 36f11b16 SecurityCompo E SECJ0007E: Error during security initialization. The exception is java.lang.RuntimeException:

▲ So they are all different - to fix a port conflict use chgwassvr script

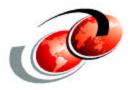

### **Creating Initial Configuration**

### **Initial Configuration: Overview**

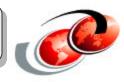

- Start the WebSphere Application Server default instance
- Verify the WebSphere Application Server environment has started
- Start the administrative console
- Configure the virtual host
- Regenerate WebSphere plugin information
- □ Configure an HTTP server instance
- Start the HTTP Server instance

### Verifying the WAS environment started

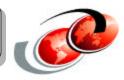

When server is started, message is issued indicating admin port - also in joblog in ready message (PF1 to see second level help text)

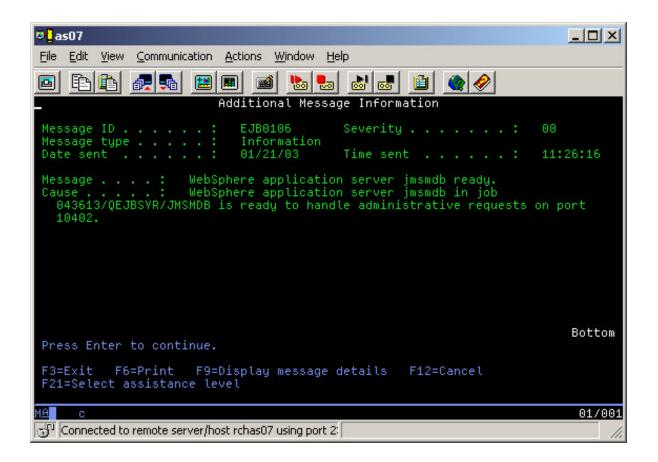

### **Configuring the Virtual Host**

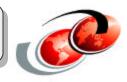

### To update Host aliases table, perform these steps:

- Connect to the administrative console using a Web browser
- Expand Environment -> Manage Virtual Hosts
- Click default\_host in the right frame
- Click Host Aliases, and the settings for default\_host are displayed
- In the Host Name list, click the asterisk in the row that has a Port of 80
   Note: The host names are set to "\*" when you install WebSphere Application Server.
- Specify the correct port number for your HTTP server

### **Updating a Virtual Host**

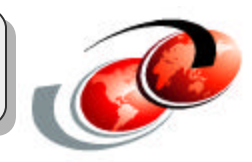

| File Edit View Pavorites Too<br>WebSphere Application Server<br>Version 5 |                                                                                                    | 16            |
|---------------------------------------------------------------------------|----------------------------------------------------------------------------------------------------|---------------|
|                                                                           | Administrative Console                                                                                                    |               |
| Home   Save   Preferences                                                 | Logout   Help                                                                                                    | IBM.          |
| RCHAS07                                                                   | Virtual Hosts<br>Configuration for enabling a single host machine to resemble multiple host machines. Each virtual<br>ogical name and a list of one or more DNS allases by which it is known. III<br>Total: 2<br>IF Filter<br>IF Preferences<br>New Delete<br>I Hame<br>Addition host.<br>I default host. | I host has a  |
| T                                                                         | ebSphere Status II <u>Previous</u> <u>Next &gt;</u> February 3, 2003 5:24<br>VebSphere Configuration Problems<br>Ital Workspace Files 0 <b>O</b> Total Configuration Problems <b>0</b>                                                                                                    | 2:05 PM UTC 👲 |
| 4 F                                                                       | Preferences                                                                                                    |               |

### Configuring the Virtual Host (Cont.)

|                                | *            | <u>&gt; default_host</u> > <u>Host Aliases</u> > |                                                                                                    |
|--------------------------------|--------------|--------------------------------------------------|----------------------------------------------------------------------------------------------------|
|                                | resource (su | ch as a servlet, JSP, or HTML page). F           | a client to form the URL request of a Web Application<br>For example, it is the "myhost:8080" portion of<br>mber is specified, the default port 80 is used. []                                  |
|                                | Configurat   | ion                                              |                                                                                                    |
|                                | General F    | Properties                                       |                                                                                                    |
| nter your<br>ort value<br>here | Host Name    | * *                                              | The IP address, DNS host<br>name with domain name suffix, or<br>just the DNS host name, used by a<br>client to request a Web application<br>resource (such as a servlet, JSP,<br>or HTML page). |
| Click OK                       | Port         | * 7708                                           | The port for which the Web<br>server has been configured to<br>accept client requests. Specify a<br>port value in conjunction with the<br>host name.                                            |
|                                | Apply        | OK Reset Cancel                                  |                                                                                                    |

### Configuring the Virtual Host (Cont.)

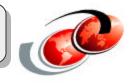

- Click OK and click Save
- Update the master configuration (click Save)
- Regenerate the WebSphere plug-in
- Restart WebSphere Application Server
- Restart the HTTP instance, if needed

### Configuring the Virtual Host (Cont.)

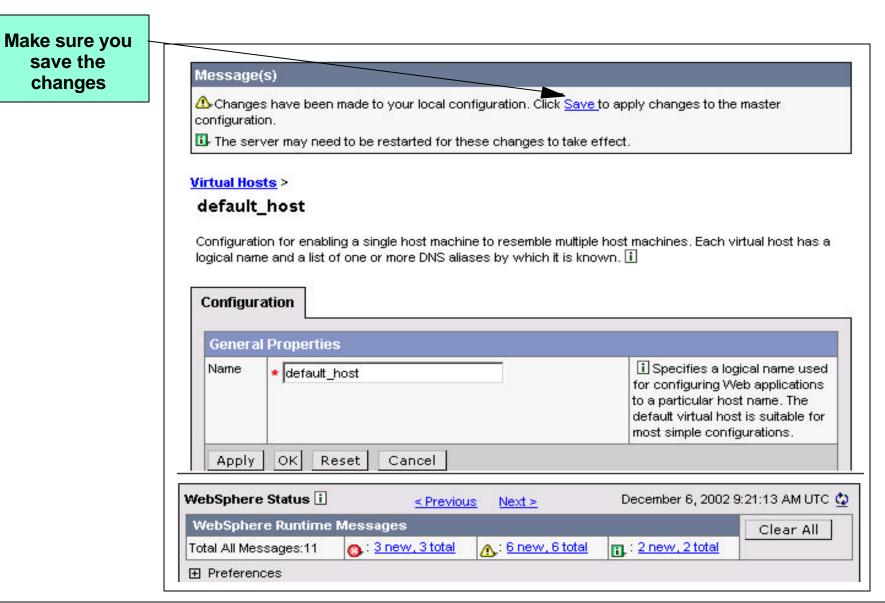

### **Configuration Repository**

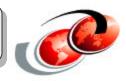

- Configuration data for WebSphere 5.0 are XML documents
  - ▲ Arranged in a set of cascading directories under <was\_root>/config directory.
- □ There are three tiers: cell, node, server
- Each directory contains several documents related to different parts of the system. For example:
  - ▲ The node level directory typically contain documents that defines
    - Resources available on the node (resources.xml)
    - > Variable substitution values to use for processes on that node (variables.xml)
- Admin client programs are used to modify configuration settings
  - ▲ Web Based Admin (adminconsole)
  - ▲ WebSphere Scripting (wsadmin)

# **Repository Configuration (Cont.)**

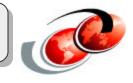

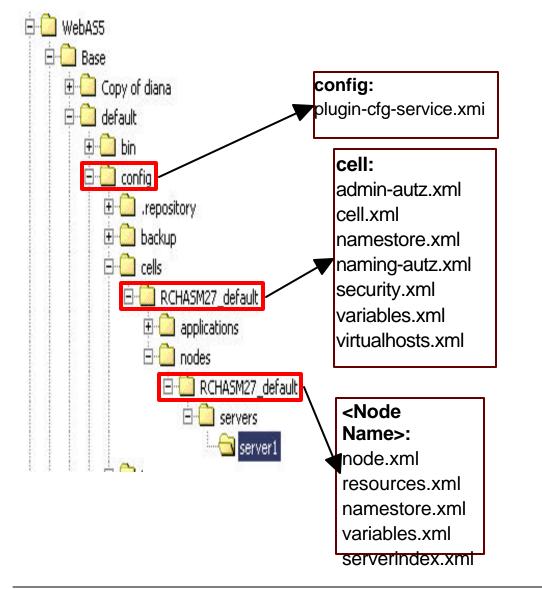

Some documents with same filename at different levels of the configuration hierarchy are logically combined.

<u>Scope</u>: Local scope overrides the higher level definition. In the case of conflicting definitions, the "most specific" value takes precedence. For example,

> If an identical entry exist in files at the cell and node level (like a variable defined in both, cell and node level variables.xml files), entry in the node level will override the entry in the cell level

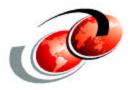

### **IBM HTTP Server Configurations**

### WAS and HTTP Servers on iSeries

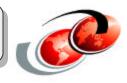

- □ IBM HTTP Server for iSeries
  - ▲ IBM HTTP Server (powered by Apache) (V5R1)
  - ▲ IBM HTTP Server (powered by Apache) (V5R2)
  - ▲ IBM HTTP Server (original): Not supported

Lotus Domino Web server

## **Configuring an HTTP Server Instance**

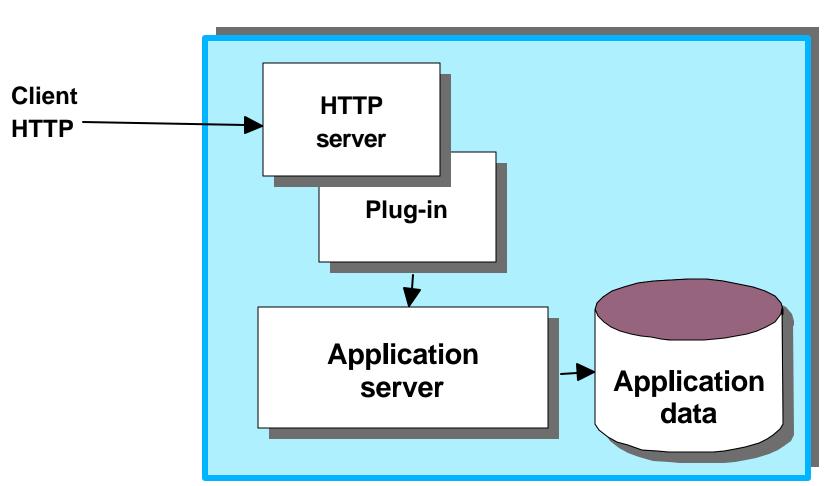

#### **Application server**

## IBM HTTP Server (powered by Apache)

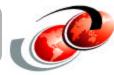

#### V5R2 Configure HTTP Server to communicate with WebSphere Application Server:

- Start the \*ADMIN server instance.
- Create a new HTTP server instance.
- Configure the HTTP server instance.

## Creating a New Instance of HTTP Server

- Open this URL in your browser:
  - http://your.server.name:2001/
- Enter a valid iSeries user ID and password
- Select IBM HTTP Server for iSeries
- Select the Setup tab
- Expand Tasks and Wizards
- Select Create New HTTP Server
- □ Follow the wizard

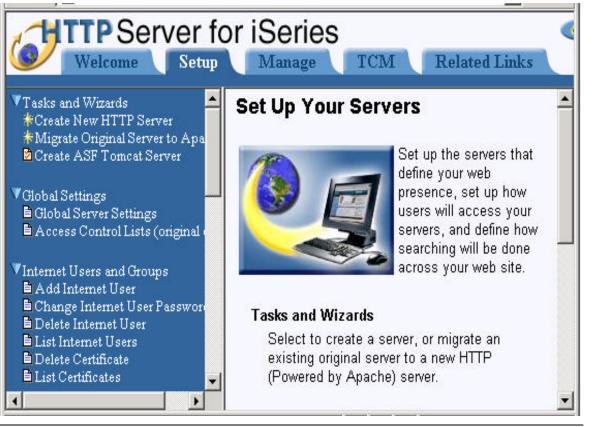

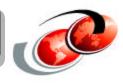

## Enabling WebSphere Support

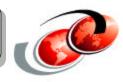

#### After the HTTP server instance is created, enable your server to work with WebSphere Application Server:

- Expand Server Properties
- Select WebSphere Application Server
- Select the version of WebSphere Application Server to configure
- Select the instance name from the pull-down menu
- Click OK to write changes to configuration

**Note:** You should see a page similar t the following example.

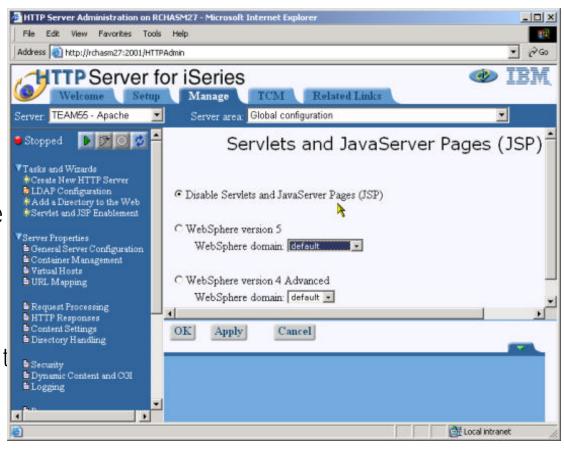

## Sample Configuration File

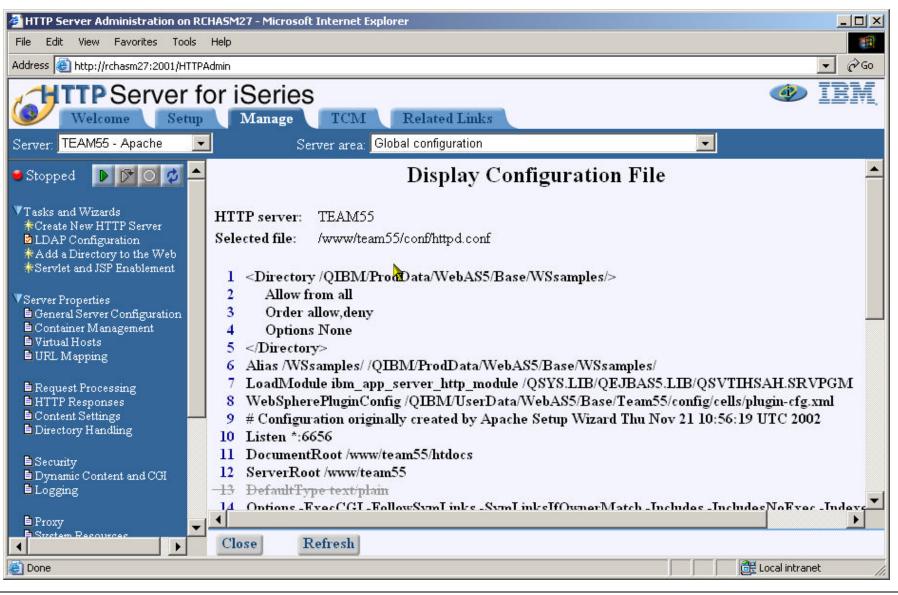

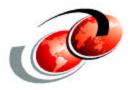

## Verifying the Installation

## Verifying the Installation

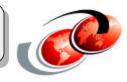

#### Verify the WebSphere Application Server installation

- □ Invoke the Install verification script
- □ Invoke an example browser-based application

## ivt Script Output

**QSH** Command Entry

\$

#### >/QIBM/ProdData/WebAS5/Base/bin/ivt -instance default

IVTL0095I: defaulting to host AS07.ITSOROCH.IBM.COM and port 9080 IVTL0010I: Connecting to the WebSphere Application Server AS07.ITSOROCH.IBM.COM on port: 9080 IVTL0015I: WebSphere Application Server AS07.ITSOROCH.IBM.COM is running on port: 9080

IVTL0050I: Servlet Engine Verification Status - Passed

IVTL0055I: JSP Verification Status - Passed

IVTL0060I: EJB Verification Status - Passed

IVTL0070I: IVT Verification Succeeded

IVTL0080I: Installation Verification is complete \$

===>

F3=Exit F6=Print F9=Retrieve F12=Disconnect F13=Clear F17=Top F18=Bottom F21=CL command entry

## Hit Count Sample Output

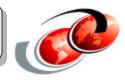

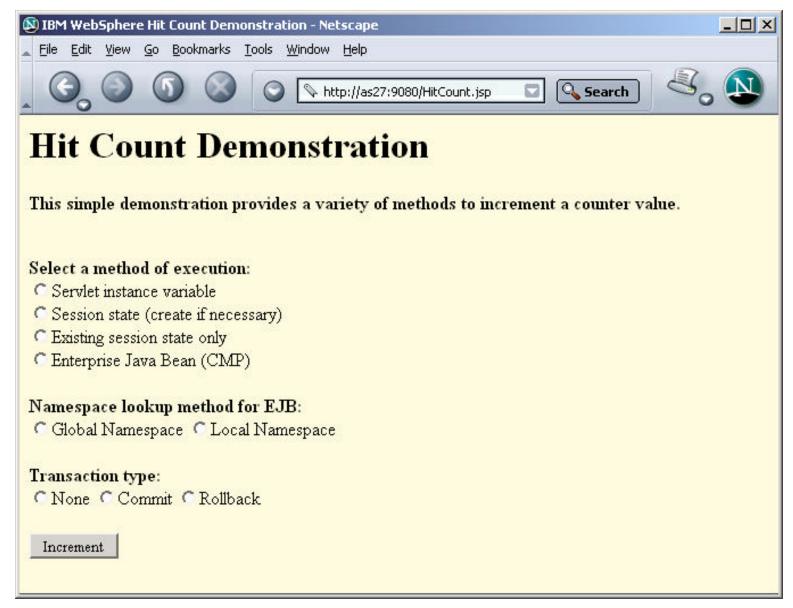

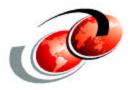

## Administrative Tools

## Administrative Tools

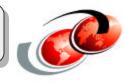

- □ Administrative Console
- Scripting with wsadmin
- Automating build and deployment using ANT
- QShell Scripts

## WebSphere 5.0 Admin Console Overview

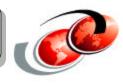

- Browser based Admin Console was introduced in the WebSphere 4.0 AEs
- □ In WAS 5.0, Browser based Admin Console is expanded to manage entire Cell.
- □ Admin Console is standard J2EE 1.3 Web application
  - ▲ The Admin Web Application loads, edits and updates the configuration (XML) files.

#### Supported Browser :

- ▲ Microsoft Internet Explorer 5.0, 5.5, 6.0 (or later)
- ▲ Netscape Navigator 4.7.x (varies by platform)
- ▲ Netscape 6.1 Browser is not supported, but is expected to work

## How does it work?

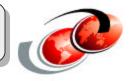

- The Admin Web Application runs within an Application Server instance on a node.
- Browser access the Admin Web Application
- Perform configuration/operational changes
  - ▲ http://<hostName>:9090/admin

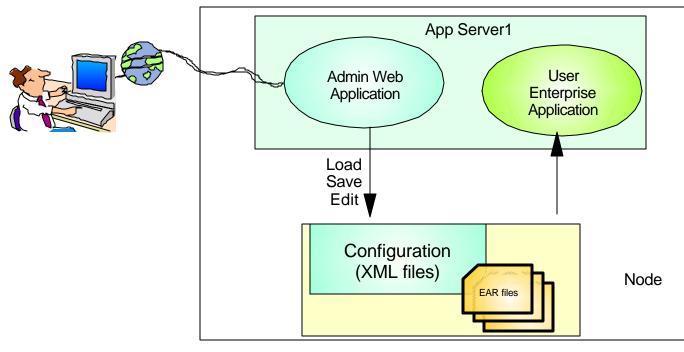

Standalone Single Server

## Starting the Admin Console

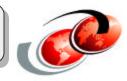

- Admin Console Application gets installed during WAS 5.0 installation.
- Start the server process on which the Admin Console application is installed
  - ▲ In the case of Base Application server, issue: startServer server1
- Access via web Browser "http://<hostname>:9090/admin/"
- No Password is required if the Global security is disabled
- UserName is used to track and save user-specific configuration data.
  - ▲ Will be able to recover from unsaved previous session changes.
  - ▲ user Workspace : <was50-user-root>/wstemp/USER/workspace

| Login      | Login                                                                                                    |
|------------|----------------------------------------------------------------------------------------------------|
|            | <ul> <li>Another user is currently logged in with the same user name. Select from the following options:</li> <li>C Logout the other user with the same user name. You will be allowed to recover changes that were made in the other user's session.</li> <li>C Return to the login page and enter a different user name.</li> <li>C Return to the login page and wait for the other user with the same user name to logout.</li> </ul> |
| © 2003 IBN | 1 Corporation                                                                                                    |

õ

## WebSphere 5.0 Administrative Console

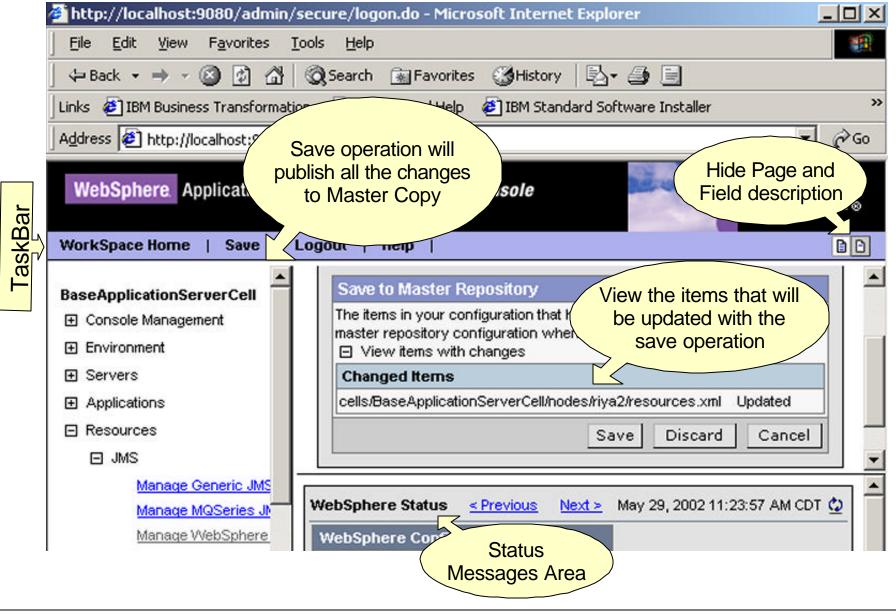

## wsadmin

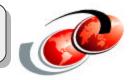

- Command line administrative tool
- Alternative to admin console
- Replaces wscp, XMLConfig, SEAppInstall and DrAdmin from previous releases
- Issue interactive commands or specify a script file to be executed
  - ▲ Uses the Bean Scripting Framework (BSF), which supports a variety of scripting languages to configure and control WebSphere Application Server
  - ▲ JACL is currently the only supported scripting language
- wsadmin.properties file in [instance\_dir]/properties has many defaults set
  - ▲ wsadmin tools uses this file at startup to determine connector port and host

## wsadmin (Cont.)

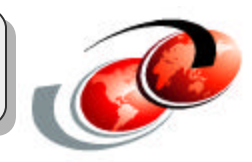

Solution with the second second secon

- ▲ wsadmin.properties file in [instance\_dir]/properties has many defaults set
- ▲ wsadmin.properties file in /home/QEJBSVR
  - > This file is not shipped in this directory for iSeries (this directory isn't created also)
- wsadmin script also takes a -p propertiesfile parameter
  - ▲ Allows user to override properties in wsadmin.properties and to add additional properties
  - ▲ If multiple users are invoking wsadmin on a single instance, should use this parm to specify property file which overrides the validation output and trace output properties
- Can be run remotely but no app install/uninstall
- wsadmin syntax is not exactly intuitive
  - ▲ "Do by example" works well
  - ▲ Many examples shipped in documentation

## wsadmin - How does it work?

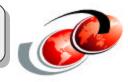

- □ Wsadmin acts as an interface to Java objects for access by scripts
  - ▲ Objects communicate with MBeans (JMX management objects)
- Objects perform different operations
  - ▲ AdminConfig
    - Create or change the WebSphere configuration
  - ▲ AdminApp
    - > Install, modify, or administer applications
  - AdminControl
    - > Work with live running objects and perform traces and data type conversion
  - ▲ Help
    - Display general help information and details about which MBeans are rugning baration between Configuration and Control **MBean**
- Separation between Configuration and Control

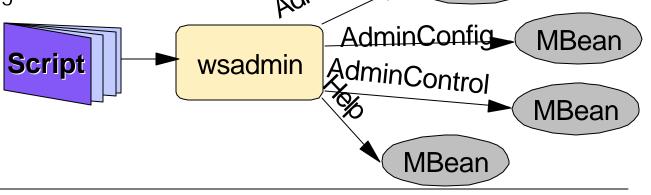

## **QShell Scripts**

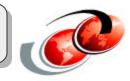

- □ iSeries ships the non-GUI scripts that are shipped for all platforms
- Any script that puts up a GUI must be obtained through workstation install
- iSeries ships additional scripts for instance management, changing server ports, and displaying instance information
- Script basics:
  - ▲ Scripts located in /QIBM/ProdData/WebAS5/Base/bin
    - Except for samples scripts: buildSamples, installSamples
      - Located in /QIBM/ProdData/WebAS5/Base/samples/bin
- Most scripts use com.ibm.ws.bootstrap.WSLauncher class to invoke the actual Java class for script
  - ▲ WsLauncher expects ws.ext.dirs JVM system property to be set and uses it to set the classpath for the WAS custom classloader and then that classloader is used to load WAS jars for script class

## **OShell Scripts (Cont.)**

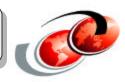

- Script basics cont'd
  - ▲ All scripts invoke setupCmdLine script in [was\_install-root]/bin
    - Product setupCmdLine script also invokes instance specific setupCmdLine script ([user\_install-root]/bin/setupCmdLine
      - ✓ If -instance is not specified, default instance used
- Almost all of the scripts take an optional -instance parameter for most help does not show -instance parameter.
  - ▲ Documentation on scripts in iSeries documentation center does show -instance parameter.
  - ▲ From main documentation page:
    - Administration->Administrative Tools->Qshell scripts
      - ➤ The above link covers most scripts
- Generally use -help parameter on scripts to view syntax/usage statement

## Starting and Stopping server on Base Application

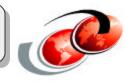

#### Server

- startServer -instance <instanceName> <serverName> options
  - ▲ <server> is the name of the configuration directory of the server you want to start.
  - ▲example: startServer -instance default server1
    - ➤ reports job information to command prompt.
    - logs in file /QIBM/UserData/WebAS5/Base/default/logs/server1/SystemOut.log
  - ▲ Creates a new JVM to run the server process

stopServer -instance <instanceName> <serverName> options

- ▲example:stopServer -instance default server1
- ▲ By default, the stopServer utility does not return control to the command line until the server completes shutting down.

# Other Command Line Tools

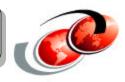

#### crtwasinst

▲ Create a WebSphere Application Server instance

chgwassvr

▲ Change port values for the specified application server

▲ Enable/disable JMS for the specified application server

dumpNameSpace

▲ Displays JNDI namespace and entries

ivt (Installation Verification Tool)

▲ Syntax: ivt -instance <instanceName> (ivt -instance MyInstance)

JspBatchCompiler

Pre-compile JSPs in a web module

syncNode

▲ Forces synchronization between the node and the Deployment Manager

versionInfo

▲ Provides IBM WebSphere Application Server Version Report. Syntax:- versionInfo

serverStatus

Retrieves server status. Syntax:- seeverstatusonsenver name>

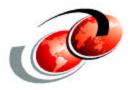

## Migration and Coexistence

## Considerations

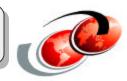

## Planning

#### Systems Management

- ▲ The Administrative Console is browser-based
- ▲ WebSphere Application Server Network Deployment is required to provide equivalent multi-node functionality of a WebSphere Version 3.5 or 4.0 domain
- ▲ For Network Deployment environments
  - Determine where to install WebSphere Application Server Network Deployment
  - Plan for the appropriate hardware prerequisites

## Coexistence

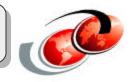

# If you have a previous version, you must plan to copy the configuration and applications of the previous version to the new version

- Migration does not uninstall the previous version
- Version 5 can coexist with the earlier versions
- There are several combinations of migration and coexistence that you can select:
  - ▲ Migrate only
  - ▲ Coexist only
  - ▲ Migrate and coexist

## **Migration Support**

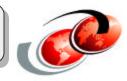

Base support is provided:

- ▲ For Version 3.5.3 and later
- ▲ For Version 4.0 and later
- ▲ All products must be on same iSeries
- □ With multiple instance, must migrate one instance at a time
  - ▲ Each instance must migrate to a unique 5.0 instance
- Migrate to base instance

▲ If migrating to ND, then addNode after migration

## **Basic Steps**

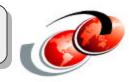

- □ Start instance to migrate from
- Invoke WASPreUpgrade from Base product bin directory
  - ▲ For 3.5, WASPreUpgrade does the following:
    - Exports configuration (XMLConfig)
    - Copies application and configuration directories to specified backup directory
  - ▲ For 4.0, WASPreUpgrade does the following:
    - ► Exports configuration (XMLConfig) for AE
    - > Copies application and configuration directories to specified backup directory (for AE and AEs)
- Stop instance migrating from
- □ Start WAS V5.0 instance
- Invoke WASPostUpgrade script
- Perform additional configuration and manual migration

## Interoperability

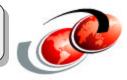

Interoperability provides a mechanism to run nodes in a mixed version environment

- □ This enables incremental version upgrade
- Domains can be upgraded independently
- Domains can interoperate with one another

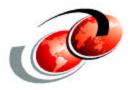

## **Problem Determination**

# Log Files

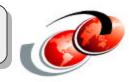

- System.out/System.err log files
  - ▲ [inst\_dir]/<instanceName>/logs/<servername>/SystemOut.log
  - ▲ [inst\_dir]/<instanceName>/logs/<servername>/SystemErr.log
  - ▲ Java System.out and System.err streams are redirected to these files
  - ▲ All WebSphere runtime messages go to these files
- □ IBM Service log
  - [inst\_dir]/<instanceName>/logs/activity.log
  - ▲ Binary file containing WebSphere runtime messages from all server in an instance
  - ▲ View using Log Analyzer (workstation GUI tool) or *showlog* script
- Web server plug-in log
  - [inst\_dir]/<instanceName>/logs/http\_plugin.log
  - ▲ Contains messages from Web server plugin
    - ➤ Default log level is error
    - Valid values are Trace, Warn and Error
  - ▲ Location and log level specified in plugin-cfg.xml file

## Activating Traces on a Running Server

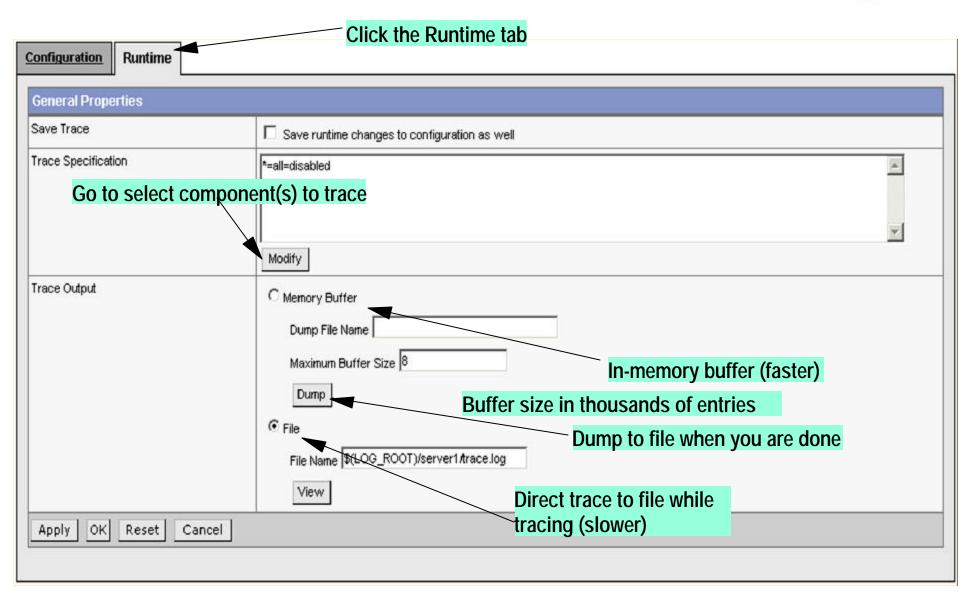

## Selecting What Needs To Be Traced

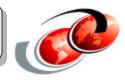

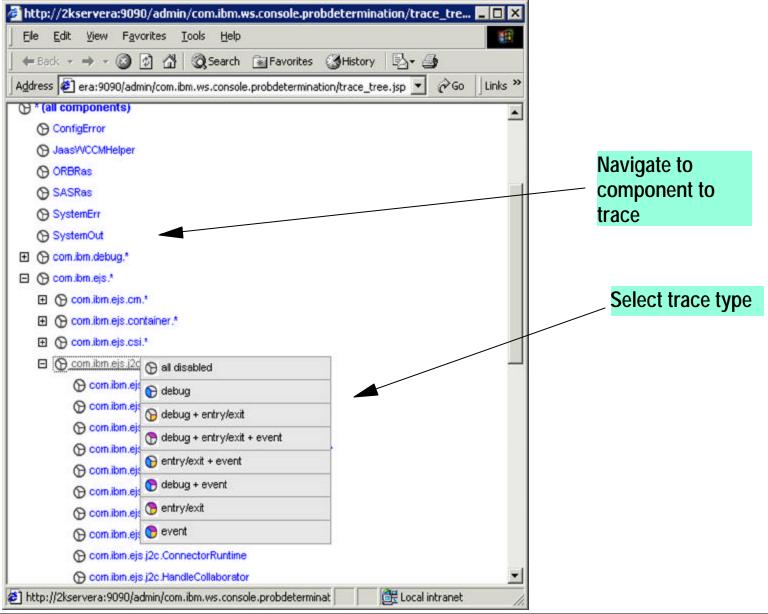

## **Tracing Servers from Startup**

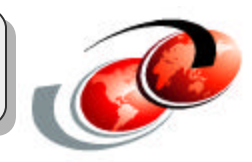

| Configuration Runtin | Click the Configuration<br>tab                                           |
|----------------------|--------------------------------------------------------------------------|
| General Properties   |                                                                          |
| Enable Trace         | Enable trace with the following specification                            |
| Trace Specification  | *=all=disabled                                                           |
| Trace Output         | C Memory Buffer Size 8 Specify trace file and roll-over parms            |
|                      | File Name \$(LOG_ROOT)/server1/trace.log Maximum File Size 20 Size in MB |
| Trace Output Format  | Maximum Number of Historical Files 1 Basic (Compatible)                  |
| Apply OK Rese        | Basic (Compatible)                                                       |
|                      | Format trace for Log<br>Analyzer                                         |
|                      |                                                                          |

## **Collector Tool**

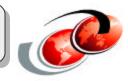

- □ New in WAS 5.0 is the collector tool
  - ▲ Collects product information
  - ▲ Collects instance information
  - ▲ Collects instance log files (if located in the instance directory)
  - ▲ Collects system information
- When a customer calls in with a problem, if feasible, have them run collector tool and send in resulting jar file
  - ▲ Jar file can be large
  - ▲ Especially if log files are large
- Information to collect is contained in file default.inventory located in [was\_install\_root]/properties dir

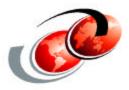

# Topologies

## **Topology Considerations**

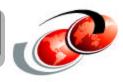

## Major factors to consider when you choose a topology include:

Availability

▲ The goal is to avoid single points of failure

▲ High availability requires both process redundancy and hardware redundancy

▲ High availability uses workload management

➤ Multiple systems

➤ Multiple application server processes

Security

▲ Use firewalls to separate the Web server from the application server

# **Topology Considerations (Cont.)**

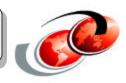

- Performance and throughput
  - ▲ To address performance issues
    - >Add application servers: Vertical scaling
    - > Add nodes (physical systems): Horizontal scaling
- Ease of maintenance
  - ▲ Multiple machines provide flexibility
    - > Selectively take systems offline for maintenance
    - > Maintain your application server environment without compromising application availability

### Single Machine Topology

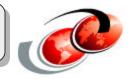

#### **Application server**

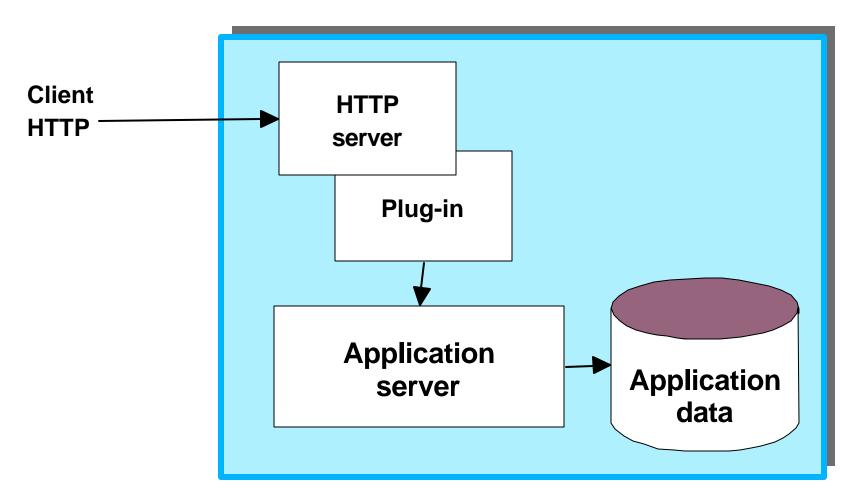

### Vertical Scaling

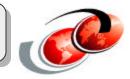

#### WebSphere Application Server

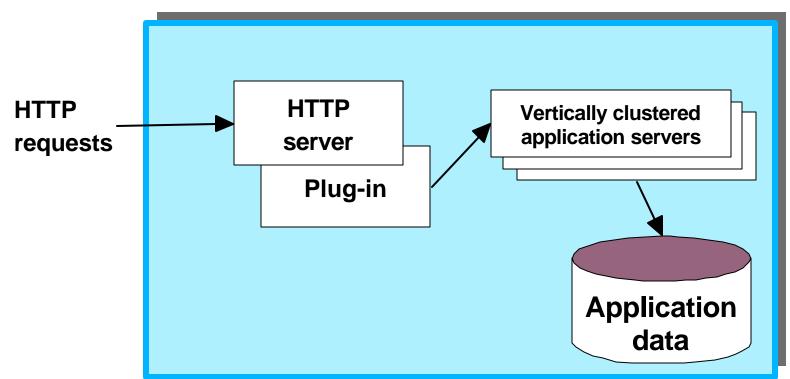

In this sample topology, multiple cluster members of an application server work together to implement vertical scaling.

# Vertical Scaling (Cont.)

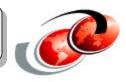

#### Advantages

- ▲ Potential efficiency improvement
- ▲ Straightforward instance creation
- ▲ Load balancing
- ▲ Process failover
- Disadvantage
  - ▲ Single point of failure

# **Horizontal Scaling**

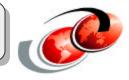

#### WebSphere Application Server Cell

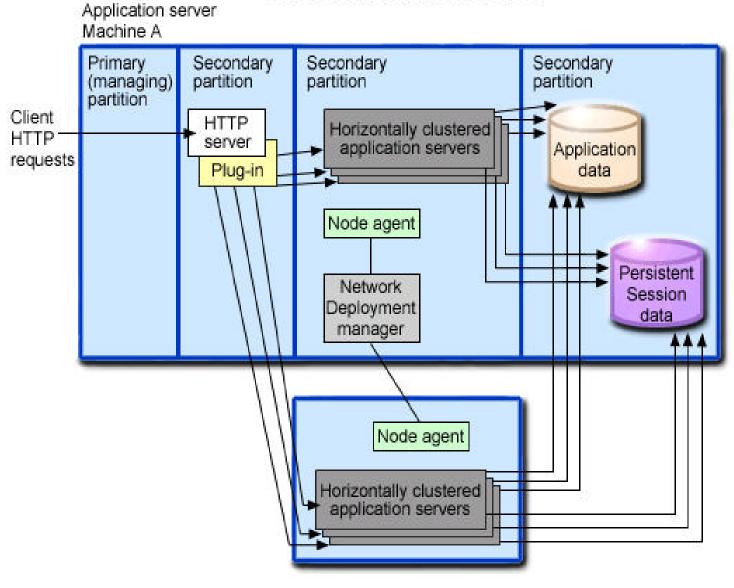

# Horizontal Scaling (Cont.)

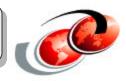

#### Advantages

- ▲ More throughput and failover support
- ▲ Improved availability
- ▲ Optimized request distribution

Disadvantage

▲ Administration more complex

### **Multiple WebSphere Application Server**

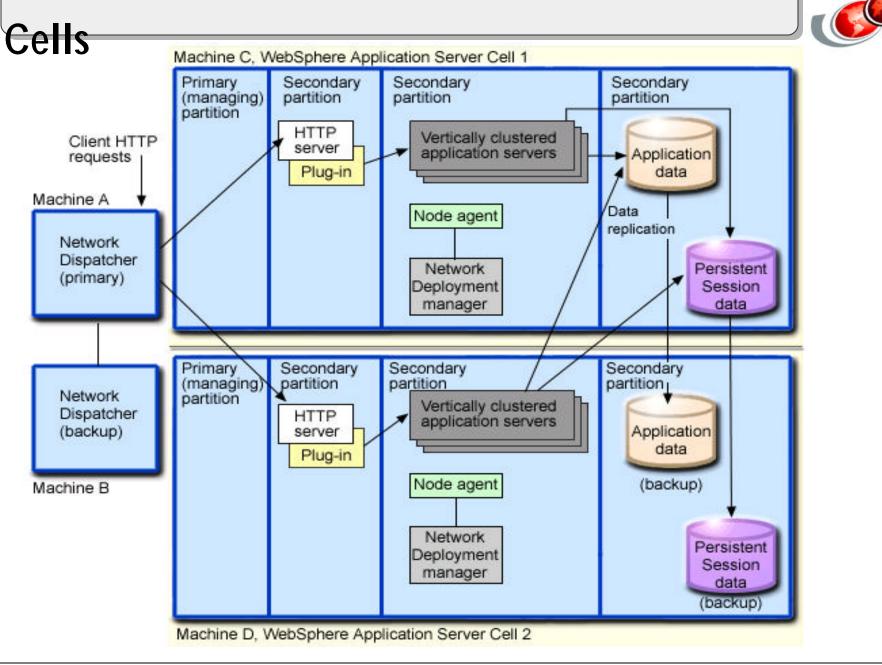

### Multiple WebSphere Application Server Cells

# (Cont.)

- Advantages
  - Provides isolation of hardware failure
  - ▲ You can perform hardware upgrades on a cell-by-cell basis during off-peak hours
  - Provides isolation of software failure
  - ▲ Improves performance and workload balancing
- Disadvantages
  - ▲ Deployment is more complicated than for a single administrative cell
  - ▲ Multiple cells require more administration effort because each cell is administered independently

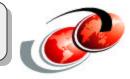

| Topology              | Security                         | Performance                                     | Throughput                                    | Maintainability                  | Availability                          |
|-----------------------|----------------------------------|-------------------------------------------------|-----------------------------------------------|----------------------------------|---------------------------------------|
| Vertical<br>scaling   |                                  | Limited<br>benefit                              | Limited to<br>resources on<br>a single server | Easiest to<br>maintain           | Process<br>isolation                  |
| Horizontal<br>scaling |                                  | Best in<br>general                              | Best in<br>general                            | Code migration to multiple nodes | Process and<br>hardware<br>redundancy |
| HTTP<br>separation    | Allow for<br>firewalls in<br>DMZ | Usually better<br>than local                    | Usually better<br>than local                  |                                  |                                       |
| Three tiers           | Most options<br>for firewalls    | Typically<br>slower than a<br>single JVM<br>API | Clustering can<br>improve<br>throughput       |                                  |                                       |

### **Related Publications**

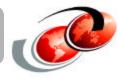

• The publications listed in this section are considered particularly suitable for a more detailed discussion of the topics covered in this workshop.

#### **International Technical Support Organization Publications**

- For information on ordering ITSO publications, visit us at http://www.redbooks.ibm.com (Internet Web site) or
- http://w3.itso.ibm.com (intranet Web site)

#### For Technical Support see http://www.ibm.com/support and http://w3.ibm.com/support

#### **Redbooks on CD-ROMs**

• Redbooks are available on CD-ROMs.

| CD-ROM Title                                          | Collection Kit<br>Number |  |
|-------------------------------------------------------|--------------------------|--|
| System/390 Redbooks Collection                        | SK2T-2177                |  |
| Networking and Systems Management Redbooks Collection | SK2T-6022                |  |
| Transaction Processing and Data Management Redbook    | SK2T-8038                |  |
| AS/400 Redbooks Collection                            | SK2T-2849                |  |
| RS/6000 Redbooks Collection (HTML, BkMgr)             | SK2T-8040                |  |
| RS/6000 Redbooks Collection (PostScript)              | SK2T-8041                |  |
| Application Development Redbooks Collection           | SK2T-8037                |  |
| Personal Systems Redbooks Collection                  | SK2T-8042                |  |

### **Related Publications - Continued**

#### **Other Publications**

• These publications are also relevant as further information sources:

#### Redbooks and Redpapers

| Title                                                                                                    | Publication Number |
|----------------------------------------------------------------------------------------------------|--------------------|
| WebSphere Application Server V5 for iSeries: Installation,<br>Configuration, and Administration (coming soon) | SG24-6588-00       |
| WebSphere Application Server Express on iSeries (coming soon)                                                 | REDP3624           |
| IBM WebSphere V5.0 Security WebSphere Handbook Series                                                         | SG24-6573-00       |
| Migrating to WebSphere V5.0: An End-to-End Migration Guide                                                    | SG24-6910-00       |

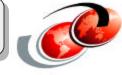

# **Related Publications - Continued**

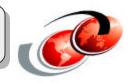

#### WebSphere Application Server for iSeries

http://www.ibm.com/servers/eserver/iseries/software/websphere/wsappserver/index.html Contains information and documentation

- What's New
- About WebSphere
- Packaging
- Documentation
- FAQs
- Samples
- PTFs
- Performance
- Migration
- Forum
- Newsletter
- Related Resources

#### Contains related links of interest

- IBM WebSphere Application Server
- Partners in Development
- WebSphere e-business Java HTTP Server
- iSeries 400 Developer Kit for Java JDBC Web Page
- □ WebSphere Commerce Suite for iSeries
- Use WebSphere Payment Manager for iSeries
- WebSphere Personalization for iSeries
- Use WebSphere Development Tools for iSeries

# **Related Publications - Continued**

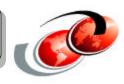

- WebSphere Application Server for iSeries
  - http://www.ibm.com/servers/eserver/iseries/software/websphere/wsappserver/index.html
  - ▲ http://www.iseries.ibm.com/developer/websphere/
- WebSphere Application Server
  - ▲ http://www.ibm.com/software/webservers/
- Development Tools
  - ▲ Visual Age for Java:
    - >http://www.ibm.com/software/ad/vajava/
  - ▲ WebSphere Studio:
    - > http://www.ibm.com/software/webservers/studio/
  - ▲ WebSphere Development Tools for iSeries:
    - http://www.ibm.com/software/ad/wdt400/

### **ITSO Residencies**

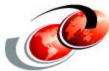

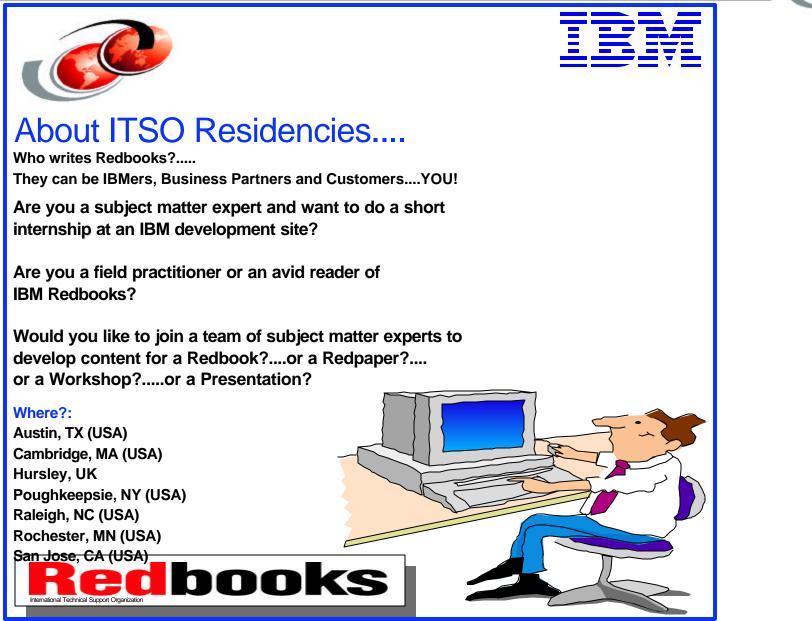

### **ITSO Residencies**

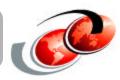

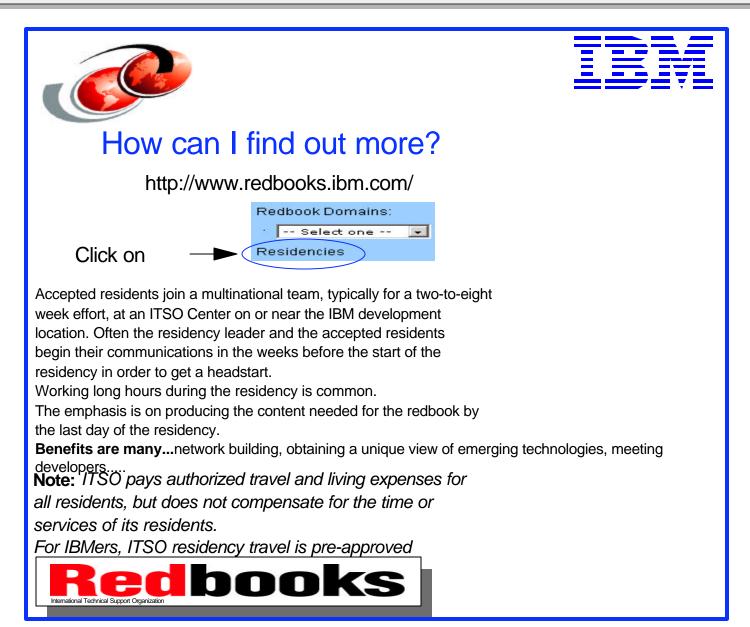